## Запуск УТМ

Для запуска служб УТМ необходимо подсоединить аппаратный криптоключ с электронной подписью для ЕГАИС к компьютеру. Нажмите правой кнопкой мыши на значок УТМ и выберите пункт Запустить:

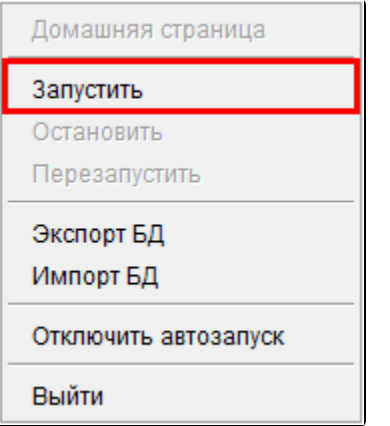

Службу можно запустить и вручную, для этого необходимо открыть Пуск Панель управления Администрирование Службы. В открывшемся окне найдите службы «Transport», «Transport-Monitoring», «Transport-Updater». Запускать службы необходимо в следующем порядке:

- 1. Transport-Updater
- 2. Transport
- 3. Transport-Monitoring

Для запуска нажмите на строку службы правой кнопки мыши и выберите пункт Запустить:

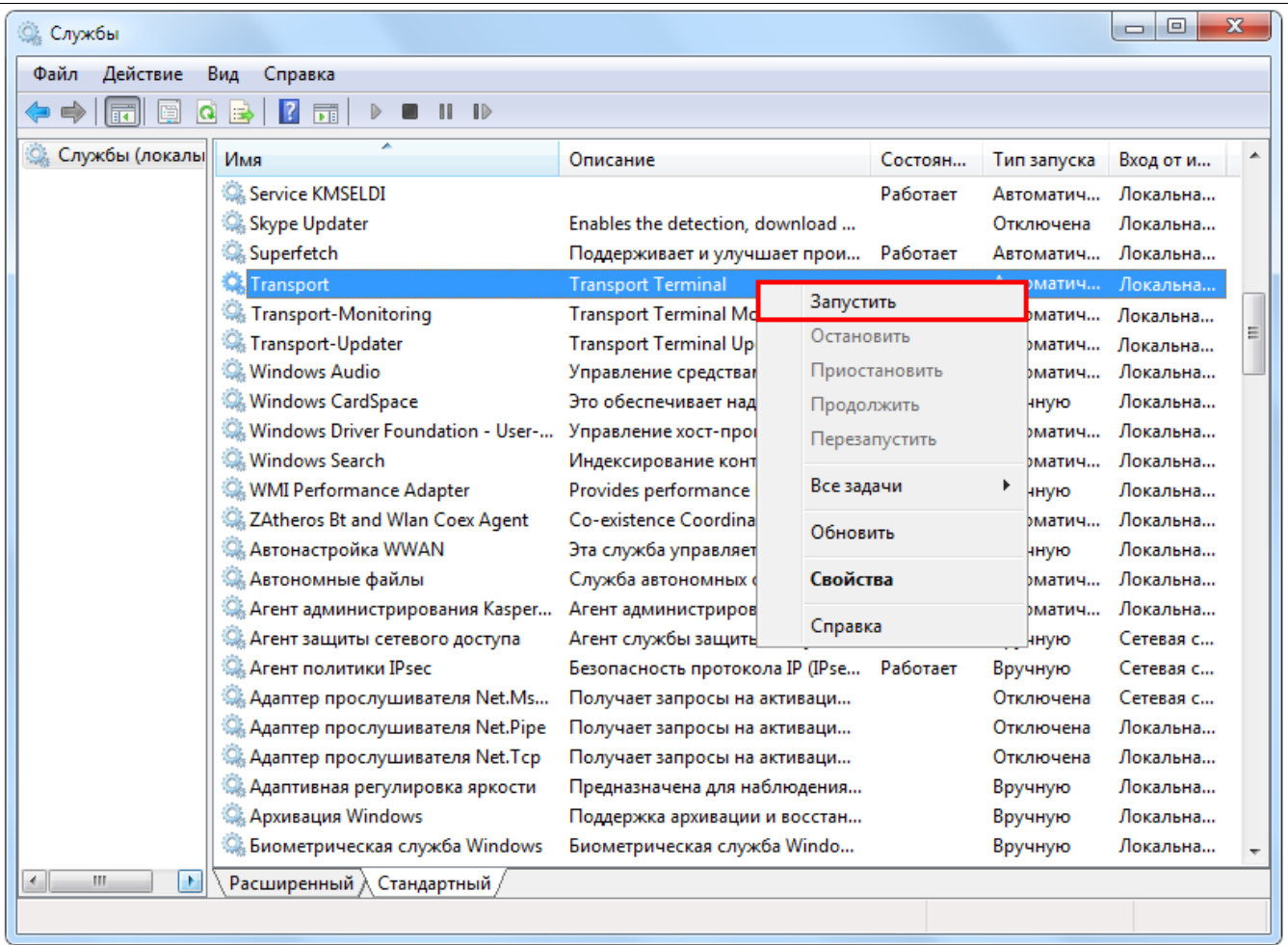